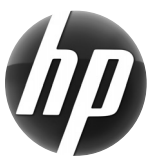

# **Station de travail HP Carte de référence rapide**

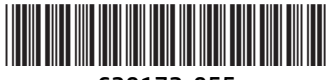

639172-055

Hewlett-Packard s'est engagé à réduire l'impact environnemental de ses produits. Dans le cadre de nos efforts continus, HP transfère davantage de contenu sur le Web et sur votre disque dur. Cette carte vous oriente vers les ressources appropriées. Merci d'avoir acheté une station de travail HP !

## **Trouver les ressources de la station de travail**

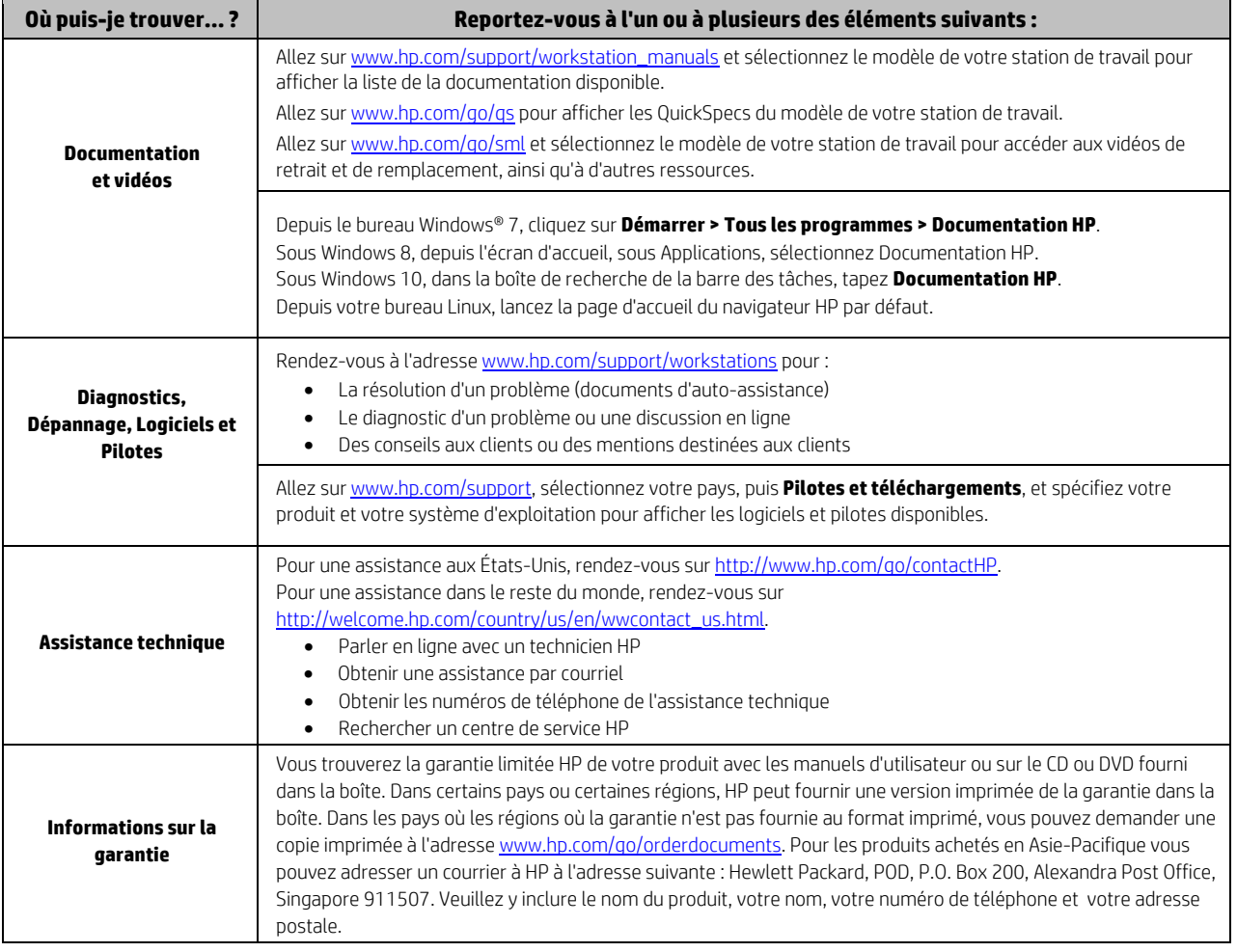

### **Contrat de licence utilisateur final**

EN INSTALLANT, EN COPIANT, EN TÉLÉCHARGEANT OU EN UTILISANT TOUT PRODUIT LOGICIEL PRÉINSTALLÉ SUR CE PC, VOUS ACCEPTEZ D'ÊTRE LIÉ(E) PAR LES TERMES DU CLUF HP. SI VOUS N'ACCEPTEZ PAS CES TERMES DE LICENCE, VOTRE SEUL RECOURS CONSISTE À RENVOYER L'INTÉGRALITÉ DU PRODUIT INUTILISÉ (MATÉRIEL ET LOGICIEL) SOUS 14 JOURS POUR BÉNÉFICIER D'UN REMBOURSEMENT CONFORME À LA POLITIQUE DE REMBOURSEMENT DU LIEU D'ACQUISITION DU PRODUIT. Pour toute information supplémentaire ou pour toute demande de remboursement du PC, veuillez contacter votre point de vente local (le vendeur).

#### **Avertissements**

 **AVERTISSEMENT !** Pour réduire les risques de décharge électrique ou de dommages à votre équipement :

- Branchez le cordon d'alimentation sur une prise secteur facilement accessible à tout moment.
- Mettez l'ordinateur hors tension en débranchant le cordon d'alimentation de la prise secteur.
- Si le cordon d'alimentation dispose d'une fiche tripolaire, branchez-le sur une prise tripolaire reliée à la terre. Ne désactivez pas la broche de mise à la terre du cordon d'alimentation, en branchant un adaptateur bipolaire par exemple. Cette broche représente une protection importante.

Pour en savoir plus sur la sécurité, les réglementations et la mise au rebut de la batterie, consultez le document *Informations sur les réglementations, la sécurité et les conditions d'utilisation* fourni avec vos manuels de l'utilisateur. Pour savoir où se trouvent les manuels de l'utilisateur pour votre ordinateur, consultez la section « Trouver les ressources de la station de travail ».

 **AVERTISSEMENT !** Pour réduire les risques de blessures graves, lisez le guide *Sécurité et ergonomie du poste de travail* fourni avec vos manuels de l'utilisateur. Il décrit la configuration du poste de travail, la posture, ainsi que les conditions de sécurité et de travail appropriées pour les utilisateurs d'ordinateurs. Le guide *Sécurité et ergonomie du poste de travail* comporte également des informations importantes sur la sécurité électrique et mécanique. Le guide *Sécurité et ergonomie du poste de travail* est également disponible sur le site Internet http://www.hp.com/ergo.

 **AVERTISSEMENT !** Si un produit est expédié dans un emballage marqué avec ce symbole , le produit doit alors nécessairement être soulevé par deux personnes afin d'éviter d'éventuelles blessures dues à son poids.

#### **Description du produit**

Ce produit est un ordinateur de bureau tout-en-un, un ordinateur de bureau, un client léger ou un système pour points de vente et peut présenter les caractéristiques suivantes : écran plat, pavé tactile, processeur, mémoire vive, disque dur ou disque SSD, source d'alimentation interne et adaptateur secteur externe. Selon le modèle de votre ordinateur, la valeur nominale des produits est de 100-240 V CA, 200-240 V CA ou 100-127/200-240 V CA, 50-60 Hz ou 50/60 Hz, 1,5 A, 3 A, 4 A, 5,5 A, 6 A ou 8 A. La valeur nominale de l'adaptateur secteur est de 100-240 V CA, 50-60 Hz, 0,5 A, 0,6 A, 0,8 A, 1 A, 1,2 A, 1,4 A, 1,5 A, 1,6 A, 1,7 A, 2 A, 2,2 A, 2,25 A, 2,4 A, 2,5 A, 2,7 A, 2,9 A, ou 4 A. Pour avoir accès à la dernière version du manuel de l'utilisateur, consultez le site http://www.hp.com/support, puis sélectionnez votre pays. Sélectionnez Pilotes et téléchargements, puis suivez les instructions à l'écran.

#### **Commentaires sur la documentation**

HP s'engage à fournir une documentation qui répond à vos besoins. Pour nous aider à améliorer la documentation, veuillez nous soumettre vos suggestions, vos commentaires ou d'éventuelles erreurs constatées à l'adresse doc.feedback@hp.com. N'oubliez pas de mentionner le titre et la référence du document dans votre message.

#### **Installation rapide**

*Remarque : les configurations peuvent varier.* 

- **1.** Connectez la souris, le clavier et le cordon d'alimentation à la station de travail (1).
- **2.** Connectez le moniteur à la station de travail (2).
- **3.** Branchez le cordon d'alimentation de la station de travail et le cordon d'alimentation de l'écran sur une prise secteur (3).
- **4.** Connectez un câble Ethernet via le connecteur RJ45 ou configurez une connexion à un réseau local sans fil via un routeur Internet.
- **5.** Connectez les autres composants périphériques (tels qu'une imprimante) en respectant les instructions fournies avec les périphériques.

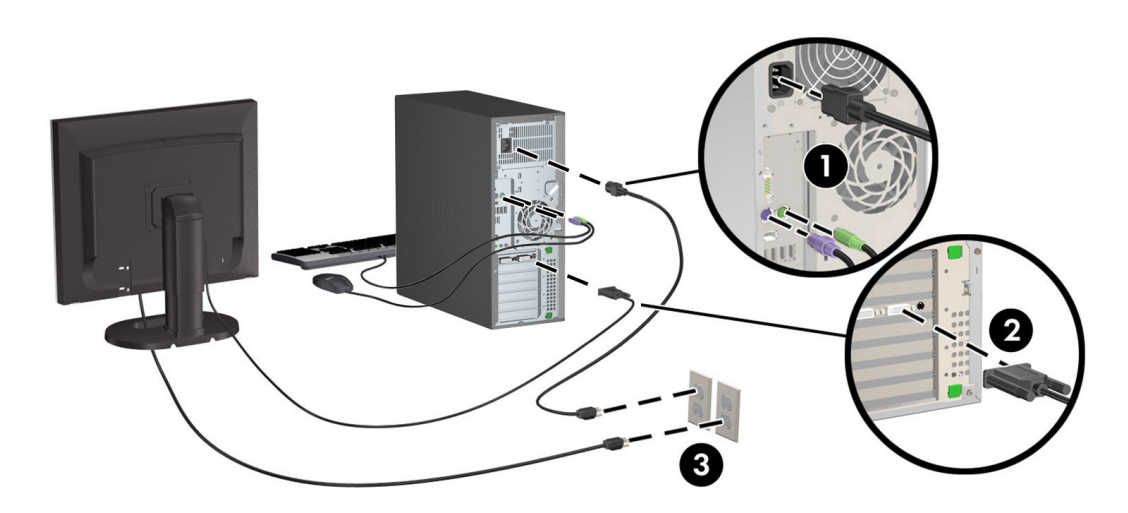

© 2007-2015 Hewlett Packard Development Company, L.P. Microsoft et Windows sont des marques commerciales déposées aux États-Unis par Microsoft Corporation. Linux® est une marque déposée de Linus Torvalds pour les États-Unis et les autres pays. Cinquième édition, juillet 2015 Printed in